# **DJ-120T**

**Kullanım Kılavuzu** प्रयोक्ता पुस्तिका 用戶說明書 دليل المستخدم

## **CASIO**

Tr Hi Ch A

SA0610-C Printed in China

### Türkçe

### Önemli!

Gelecekte ihtiyaç duyabileceğiniz için kılavuzunuzu ve bütün bilgileri özenle saklayınız.

### **E** İşlem Basamakları Hakkında

- Basamak göstergesi şu andaki basamağın kaçıncı basamak olduğunu gösterir.
- Suurime düğmesi islemi ve sonucu da bir basamaktır. Asağıdaki "Hesaplamayı Bitirme" ye bakınız.
- Devam eden basamaklar, bitirme düğmesine bassanız dahi AC'ye basıncaya veya 100. basamağa kadar Hesaplama Hafızası'da biriktirilir.
- Eğer Hesaplama Hafızası'nda 100 basamaktan fazla biriktirilmişse
- veya hata mesajı ekrana çıkmışsa, Gözden geçirme işlemi yapılamaz. • AC'ye basınca Hesaplama Hafızası'ndaki basamaklar silinir ve tekrar
- 1. basamaktan itibaren sayım başlar.

### **Hesaplamay** Bitirme

Hesaplamayı bitirmek demek işlem sonucu veren bir düğmeye basmak demektir. Aşağıdaki düğmelerden herhangi birine basarsanız hesaplama biter:  $\Xi$ ,  $\%$ .

### ■ RESET (İPTAL) Düğmesi

- RESET (iptal) düğmesine basarsanız Hesaplama Hafızası içeriği, bağımsız hafıza içeriği, belirlenmiş vergi oranları, vs. silinir. Yanlışlıkla silme ihtimaline karşı, bütün önemli belirlemeleri, sayısal verileri başka bir yerde saklayınız.
- Hesap makineniz normal bir şekilde çalışmadığı zaman, hesap makinenizin arkasındaki RESET (iptal) düğmesine basarak hesap makinenizi ilk durumuna getiriniz. Şayet RESET (iptal) düğmesine basınca hesap makineniz ilk durumuna gelmiyorsa, satın aldığınız veya en yakındaki bayiye danışın.

### ■Güç Kaynağı

İki-Türlü Güç Sistemi tam karanlıkta bile enerji sağlar. • Her zaman pili en yakın servis merkezine değiştirtiniz. Otomatik kapanma: Yaklaşık en son düğmeye bastıktan 6 dakika sonra.

### ■Önemli Tedbirler

- Hesap makinenizi düşürmeyin ve şiddetli darbelerden koruyunuz.
- Asla kutuyu kıvırmayınız yada bükmeyiniz.
- Kesinlikle parçalamaya çalışmayınız.
- Temizlemek için kuru ve temiz bir bez parçası ile siliniz.
- Bu kılavuzun içindekiler izinsiz olarak değiştirilemez.
- CASIO COMPUTER CO., LTD. Şirketi bu ürünün üçüncü şahıs tarafından kullanımından doğabilecek herhangi bir kayıp veya şikayetten dolayı sorumluluk kabul etmez.

### ■Özellikleri

### $\blacksquare$ ऊर्जा प्रणाली

दोहरी ऊर्जा प्रणाली पूर्ण अंधकार में भी ऊर्जा उपलब्ध कराती है। • बैटरी सदैव अपने निकटतम कैसियो डीलर से ही बदलवाएं। स्वत: पावर ऑफ : अंतिम बटन दबने के लगभग 6 मिनट बाद

### ■ महत्वपर्ण सावधानियां

- कैलकुलेटर को गिरने और किसी प्रकार के भारी प्रहार से बचाकर रखें।
- इसके खोल को मोडें या मरोडें नहीं।
- कैलकुलेटर को कभी भी अलग-अलग ले जाने का प्रयास नहीं करें।
- इसे साफ करने के लिए इसे मुलायम और सूखे कपड़े से पोछें।
- इन निर्देशों को बिना नोटिस के कभी भी बदला जा सकता है।
- इस केलकुलेटर के उपयोग से होने वाले किसी भी नुकसान के लिए CASIO COMPUTER CO., LTD. उत्तरदायी नहीं हैं।

### ■ विशेष

ऊर्जा: सौर बैटरी और एक LR44 बटन टाइप बैटरी के साथ दोहरी ऊर्जा प्रणाली बैटरी की आयुः लगभग 3 वर्ष (एक घंटा प्रतिदिन उपयोग करने पर)

प्रचालन तापमान: 0°C से 40°C

- नाप: 35 (H)  $\times$  140 (W)  $\times$  191 (D) mm
- भार: लगभग 205 ग्राम (बैटरी सहित)

Güç Kaynağı: LR44 pili ve güneş enerjisi olmak üzere İki-Türlü Güç Sistemi

Pil ömrü: Yaklaşık 3 yıl (Günde 1 saat kullanılırsa)

Kullanma Sıcaklığı: 0°C ile 40°C arası

**Boyutları:** 35 (Y)  $\times$  140 (G)  $\times$  191 (D) mm

Ağırlığı: Yaklaşık 205 gram (pil dahil)

### हिन्दी

### महत्वपूर्ण !

कृपया अपनी पुस्तिका तथा अन्य सभी जानकारी भावी संदर्भ के लिए तैयार रखें।

### ■ गणनाओं के चरण संबंधी जानकारी

- चरण सचक डिस्प्ले पर इस समय प्रदर्शित चरणों की संख्या दिखाता है।
- आखिरी बटन प्रचालन और परिणामी मान भी एक चरण है। नीचे गणना को अंतिम रूप देना देखें।
- गणना मेमोरी में चरण तब तक जमा होते रहते हैं जब तक कि आप *A*G नहीं दबाते या  $100$  चरण जमा नहीं हो जाते।
- अगर गणना मेमोरी में 100 से अधिक चरण जमा हो जाते हैं या अगर गलती सूचक प्रदर्शित होता है तो आप समीक्षा नहीं कर सकते।
- AC को दबाने से गणना के सभी चरण साफ हो जाते हैं और चरणों की गिनती फिर से शरू होती है।

### $\blacksquare$  गणना समाप्त करना

गणना समाप्त करने का मतलब ऐसी प्रक्रिया है जो गणना का अंतिम परिणाम देती है। [≡] या %] को दबाने से गणना समाप्त होती है।

### ■ RESET बटन

- RESET बटन दबाने से गणना मेमोरी विवरण, स्वतंत्न मेमोरी विवरण, कर सेटिंग आदि मिट जाते हैं। सभी महत्वपूर्ण सेटिंग और संख्यात्मक आंकड़ों का अलग रिकार्ड रखें ताकि अचानक नकसान से बचा जा सके।
- जब कभी भी कैलेकुलेटर ठीक तरीके से काम नहीं करें, तो RESET बटन दबाएं, अगर RESET बटन दबाने से काम नहीं चलता तो अपने दुकानदार या निकट के डीलर से सम्पर्क करें।

結束計算指的是執行一個鍵操作從而得出計算結果。按下述任何一鍵均可 結束計算:国、图。

### ■RESET(重設)鈕

- 按 RESET 鈕會刪除算式記憶器內的數據,獨立記憶器內的數據,以及 稅率設定等等。必須對所有重要設定及資料保持備份,以防止意外丟 失。
- 當計算器無法正常運作時,按計算器背面的 RESET 鈕可恢復正常運 作。若按 RESET 鈕亦不能恢復正常運作,請與您的經銷商或就近的零 售商聯絡。

### ■電源

### 中文

### 重要!

為今後的參考之便,請將用戶說明書及所有的資料放在易於取閱之處。

### ■關於計算步驟

- 顯示幕上的步驟編號指示符表示出當前步驟的編號。
- 結束計算的鍵操作和計算結果都將成為計算步驟中的一步。請參閱下面 的"結束計算"。
- 即使在按下了結束鍵之後,執行的計算步驟也仍然會在算式記憶器中繼 續累積,直到您按了 < a 鍵或是已累積了100 計算步。
- 若在算式記憶器中累積了100 步以上的計算步或錯誤指示符出現,則檢 視操作將無法執行。
- 按 AG 鍵可清除算式記憶器中的全部計算步驟,並將步驟編號重設為 1。

### ■結束計算

雙路供電系統,在黑暗中亦能供電。

• 請在就近的銷售商處更換電池。

自動關機:最後一個鍵操作的約6分鐘後。

### ■重要注意事項

- 避免使本計算器掉落或使其受到強烈碰撞。
- 切勿扳擰本計算器的外殼。
- 切勿自行拆卸本計算器。
- 請使用一塊乾的軟布清潔本計算器外表。
- 本說明書中的內容若有更改,請恕不另行通知。
- CASIO計算機公司對於第三者或因使用本計算器而導致的任何損失及索 賠皆不負任何責任。

### ■規格

電源:雙重供電系統,以太陽能電池及一個 LR44 鈕釦型電池供電。

電池壽命:約 3 年 (若每日進行1小時計算使用)

- 工作溫度:0°C 至 40°C 尺寸:35 (厚) × 140 (長) × 191 (寬) mm
- 

重量:約 205 g (含電池)

عربي

• ان محتويات دليل التعليمات هذا عرضة للتغيير بدون سابق إشعار.

• ان الشركة كاسيو كمبيوتر مساهمة محدودة (CASIO COMPUTER CO., LTD.) لا تتحمل ادنى مسؤولية عن فقد أي بيانات أو المطالبة بأي تعويض نتيجة لإستخدام هذا المنتح.

### ■ المواصفات

مصدر القدرة: نظامين لمصدر القدرة، الخلايا الشمسية وبطارية واحدة من النوع LR44. **عمر البطارية:** تقريباً ثلاثة (ساعة تشغيل واحدة في اليوم). **درجات الحرارة الملائمة للتشغيل:** من صفر ْ إلى ٤٠ْ م **الابعاد:** ٣٥ (ارتفاع) × ١٤٠ (عرض) × ١٩١ (عمق) ملليميتر **الـوزن:** تقريبـا ٢٠٥ جرام (تشمل البطارية)

**\*1**

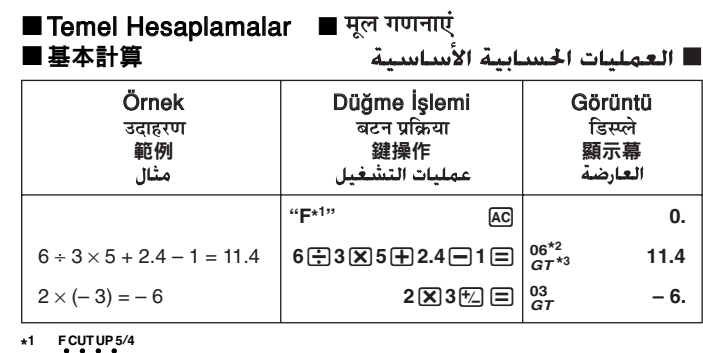

 $\overline{\mathbb{C}}^-$ 

- **\*2** Basamak göstergesi de ekrana ç›kar.
- **\*3** Bucanian yerin yerini menin yerini yererli ile basınca çıkar ve değerin genel toplam hafızaya eklendğini gösterir.
- Bu göstergeler bu Kullanım Kılavuzu'nun diğer örneklerinde gösterilmemiştir.
- \*2 चरण सचक भी डिस्प्ले पर आता है।
- \*3 जब आप 〓), दबाते हैं तो यह सूचक प्रकट होता है जो यह दिखाता है कि मान सकल योग मेमोरी में संचित हो गया है।
- ये सूचक प्रयोक्ता पुस्तिका के कुछ उदाहरणों में नहीं दिखाए गए हैं।
- **\*2** 步驟編號指示符也會顯示在顯示幕上。
- \*3 當您按下 [=] 鍵時,本指示符即出現以表示數值是儲存於總和記憶器。
- 在本用戶說明書的某些範例演示圖中,這些指示符沒有出現。

<sup>7</sup>″ مبين الخطوة يكون أيضاً على العارضة.

" يظهر هذا المبين عندما تقوم بضغط المفتاح [⊟] ليشير إلى تخزين القيمة بذاكرة التجميع الكلى. • هذه المبينات ليست معروضة في بعض الأمثلة المذكورة في دليل المستخدم هذا.

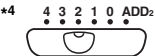

利潤25%/

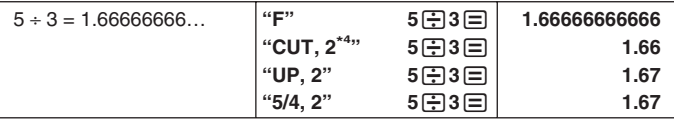

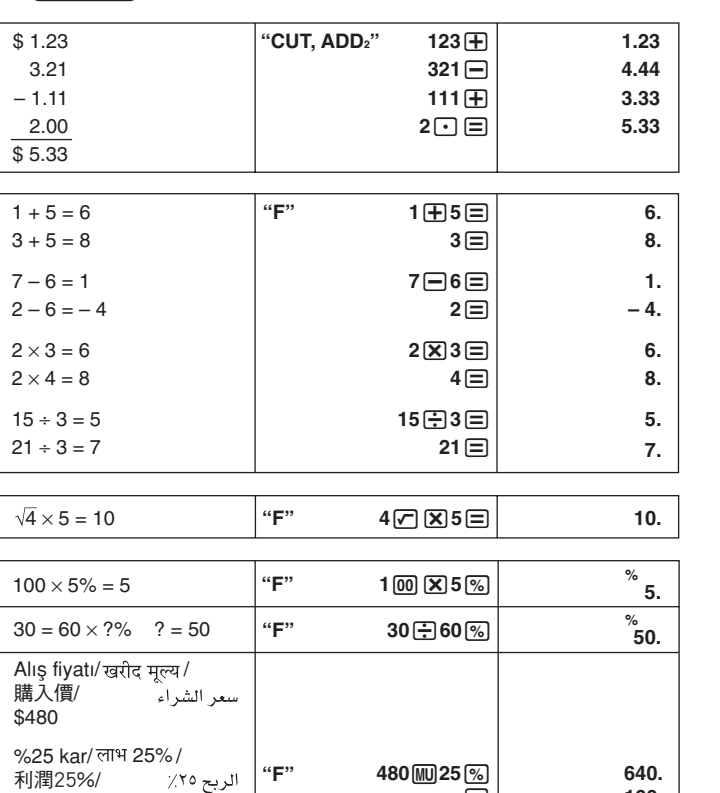

هام!

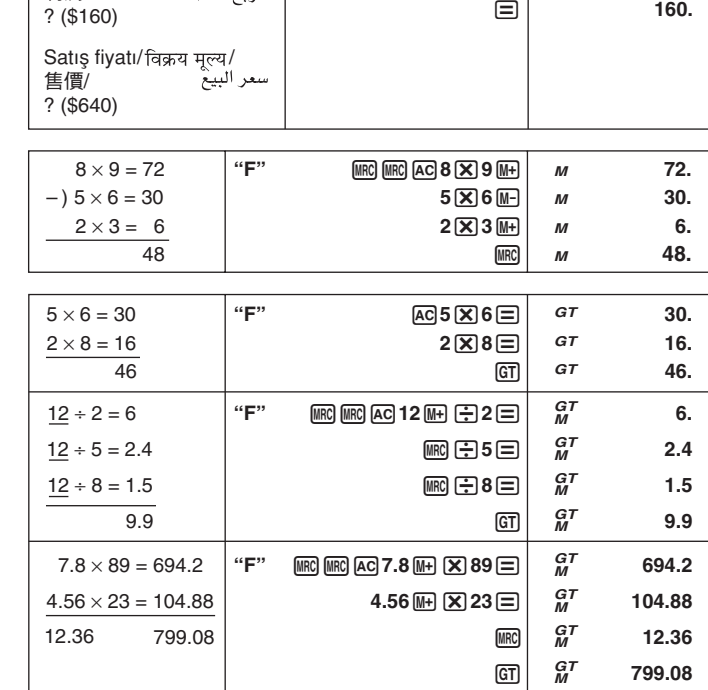

•  $GT$ 'ye iki kere basınca Genel Toplam Hafıza silinir.

• GT दो बार दबाने पर ग्रांड टोटल मेमोरी साफ हो जाती है।

• 按 回 鍵兩次清除總和記憶器。

• الضغط على GT] مرتين يمسح ذاكرة المجموع الكلي.

إحتفظ بالدليل وكل المعلومات في متناول يدك من أجل الرجوع إليها في المستقبل.

### ■ خطوات الحساب

- يعرض مبين الخطوة رقم الخطوة العروضة حالياً على العارضة.
- إن عملية تشغيل مفتاح الإنهاء ونتيجتها تعتبر أيضاً خطوة. انظر "إنهاء عملية حسابية" أسفل.
- يستمر الخطوات في التجمع داخل ذاكرة الحساب حتى تقوم بضغط المفتاح [AC] أو حتى يتجمع ١٠٠ خطوة، حتى إذا كان مفتاح الإنهاء مضغوطاً.
- إذا كان أكثر من ١٠٠ خطوة قد تم حسابها في ذاكرة الحساب أو إذا كان مؤشر الخطأ معروضا، فأن عملية المراجعة لا يمكن إجرائها.
- إن ضفظ المفتاح @@ يمسح جميع الخطوات من ذاكرة الحساب ويبدأ بمد الخطوات من جديداً بدءاً من آ .

### ■ إنهاء عملية حسابية

إن إنهاء العملية الحسابية يعني عملية تشغيل المفتاح الذي ينتج نتيجة العلمية الحسابية. ضغط أياً من المفاتيح التالية ينهي عملية الحساب: [5] ، [%] .

### ■ زر إعادة الضبط RESET

- الضغط على الزر RESET يلغي محتويات ذاكرة الحساب، محتويات الذاكرة المستقلة، وضوابط معدل الضريبة، إلخ. تأكد من الحفاظ على تسجيلات منفصلة لكل الضوابط والبينات العددية المهمة لكي تحميها صد الفقد بدون قصد.
- اضغط الزر RESET الموجود بظهر الآلة الحاسبة لكي تستعيد عملية التشغيل العادية حينما لا تعمل الآلة الحاسبة بشكل صحيح. إذا لم يستطيع الصَّغط على الزر RESET أن يستعيد التشعيل العادي للآلة الحاسبة، أتصل بتاجر التجزئة الأصلي أو أقرب وكيل لك.

### ■ مصدر القدرة

- نظام قدرة ذو طريقين يمدك بالقدرة حتى في الظلام الدامس. • دائماً يجب عليك إستبدال البطارية عند أقرب وكيل لك.
- إيقاف القدرة التلقائي: ٦ دقائق تقريباً بعد آخر تشغيل للمفتاح

### ■ الاحتياطات الهامة

- تجنب إسقاط الآلة الحاسبة وكذلك لا تعرضها للصدمات القاسية.
	- لا تحاول مطلقاً ثني أو طي الغلاف الخارجي.
	- لا تحاول مطلقاً تفكيك الآلة الحاسبة.
- إمسح الآلة الحاسبة بقطعة قماش ناعمة وجافة وذلك لتنظيفها.

如何編輯計算式

किसी गणना का संपादन करना

كيفية تجرير جساب ما

### $(20 + 10 - 5) \times 2 \div 5 = 10 \rightarrow (20 - 5 - 5) \times 3 \div 5 =$

\*<sup>1</sup> Düzeltmek istediğiniz basamaktan önce **conneti** düğmesine basınız. **\*2** *CRT* (CORRECT) göstergesi Hesaplama Haf›zas›'nda düzeltme

- yapabileceğiniz zaman ekrana çıkar.
- \*<sup>3</sup> Unutmayın ki, sadece değerleri ve düğme komutlarını değiştirebilirsiniz ( $\boxplus$ ),
- **(⊟, ⊠), ⊞).** Sadece bir basamak düzeltebilirsiniz.<br>\*<sup>4</sup> Yapmak istediğiniz düzeltmeleri yaptıktan sonra, tekrar <mark>ໝາങo</mark>düğmesine basınız.
- \*<sup>5</sup> Yeni sonucu görmek için son basamağa ilerler. **\*<sup>6</sup>** Sonuç her zaman hesaplama sonucu ortaya ç›kar. Girdi yaparak sonucu değistiremezsiniz.
- Düzeltme yapmak istediğiniz basamak ekrana gelince, CORRECT düğmesine basın ve sonra 4 veya ♥ düğmelerine basın. Böylece görülen basamaktaki değerlerden biri yanıp sönmeye başlar. Yanıp sönen değeri bir başka değere kaydırabilirsiniz. Yanıp sonmeyi tekrar ■ veya veya düğmelerine basarak başka bir değere kaydırabilirsiniz. Bütün düzeltme işlemi bittikten sonra tekrar cometi'e basarak düzeltmeden çıkabilirsiniz.
- Hesaplamanın içeriğini düzeltirken, yuvarlama ve ondalık basamak selektöründe yapacağınız herhangi bir değişiklik Hesaplama Hafızası'ndaki bütün sonuçları etkileyecektir.
- Herhangi bir değer girerken veya düzeltme yaparken hata oluşursa Hesaplama Hafızası'ndaki bütün basamaklar silinir ve gözden geçirmek mümkün olmaz.
- \*1 आप जिस चरण को ठीक करना चाहते हैं उसके पहले *CORRECT*) दबाएं।
- \*2 जब गणना मेमोरी संपादन चल रहा होता है उस समय CRT (CORRECT) सूचक डिस्प्ले पर रहता है।
- \*3 यह ध्यान दे कि आप केवल मानों का सम्पादन कर सकते हैं तथा बटन दबाने ( $\boxplus$ ),  $\boxminus$  ,  $\boxdot$  ,  $\boxdot$ )) का निर्देश दे सकते हैं। आप केवल एक चरण सम्पादित कर सकते हैं।
- \*4 मनचाहा परिवर्तन करने के बाद *[ORRECT]* बटन पुन: दबाएं।
- \*5 नए परिणाम की जांच करने के लिए अन्तिम चरण पर जाएं। \*6 कोई भी परिणाम हमेशा गणना से प्राप्त होता है। आप किसी संख्या को डालकर इसे बदल नहीं सकते
- हैं।
- आप जिस चरण को सम्पादित करना चाहते हैं उसके डिस्प्ले पर आने पर **CORRECTI** दबाएं और फिर [▲] या [▼] दबाएं इससे प्रदर्शित चरण के मानों में से एक जलना बुझना प्रारंभ कर देगा। आप जलते बुझते मान को दूसरे मान में भी बदल सकते हैं। आप जिस मान में बदलाव करना चाहते हैं, उसे बदलने के पश्चात सम्पादन समाप्त करने के लिए CORRECTI दबाएं।
- जब आप किसी गणना की विषय वस्तुओं को संपादित करते हैं तो परिणामी दशमलवों से राउंडिंग और दशमलव स्थान सेटिंग गणना मेमोरी में एकत्न सभी चरणों को प्रभावित करते हैं।
- जब संख्या डालने या गणना का संपादन करते समय आपसे कोई गलती हो जाती है तो सभी चरण गणना मेमोरी से मिट जाते हैं और इनको देखा नहीं जा सकता है।
	-

### Hesaplamanın sonuna basamak ekleme

- \*1 在您要修正的步驟之前按下 **CORRECT** 鍵。
- **\*2** 當算式記憶器處於可編輯狀態時,*CRT* (修正)指示符會顯示在顯示幕上。
- **\*3** 注意,您只可編輯數值和指令鍵操作 (H), —), ⊠, ⊞)。您只能編輯一步。
- **\*4** 修改操作完畢後,請再按一次 CORRECT) 鍵。
- **\*<sup>5</sup>** 捲動到最後一步檢查新的計算結果。
- **\*<sup>6</sup>** 計算結果只可計算得出,您無法輸入一個數值將其改變。
- 要編輯的步驟顯示時,按 鍵後按 [4] 或  $\overline{\textbf{v}}$  鍵。此時顯示的步驟中 的數值之一會開始閃動。閃動的數值可以變更。再次按 $\Box$ 或 $\blacksquare$ 鍵可選 換閃動的數值。變更所需要的數值後,按 [00000] 鍵可結束編輯操作。
- 對計算式進行編輯時,即使您的修改會影響算式記憶器中的所有步驟 捨入和小數點的設定仍將有效。
- 在輸入或編輯計算式時如果發生了錯誤,則算式記憶器中的所有步驟 都將被清除並且無法進行檢視。

\*' أضغط المفتاح [CORRECT] هَبِل الخطوة التي تريد أن تصححها.

يوجد المبين  $\sigma$  (تصحيح) على العارضة حينما تكون ذاكرة الحساب قابلة للتحرير ''

- \* لاحظ إنه يمكنك فقط تحرير القيم وعمليات مفاتيح الأوامر ((日، 曰) . [8]). يمكنك .<br>إخراج خطوة واحدة فقط.
	- .<br>بعد انتهانك من عمل التغيرات التي تريدها، أضغط المفتاح <mark>(CORRECT</mark> مرة أخرى.
		-
	- . \*\* أبحث حتى الخطوة الأخيرة لكى تفحص النتيجة الجديدة.<br>\*\* أبحث حتى الخطوة الأخيرة لكى تفحص النتيجة الجديدة.<br>\*\* النتيجة دائماً تنتج بواسطة الحساب. أنه لا يمكنك تغيرها بوضع فيمة ما.
- بينما تكون الخطوة التي تريد إخراجها معروضة، اضغط CORRECT ثم [1] أو [V] . هذا
- سوف يتسبب في بدء وميض واحدة من القيم داخل الخطوة المعروضة. يمكنك تغيير القيمة المومضة إلى فيمة أخرى. حرك الوميض بين القيم بالضغّط على لها أو لل مرة أُخرى. .<br>بعد تغيير أياً من القيم التي تريدها، اضغط <mark>(CORRECT</mark>) لكي تخرج الإخراج.
	- عندما تحرير محتويات الحساب، فأن ضوابط التقريب والمكان العشرى في وضع التأثير
	- عندما تقوم بعمل تغييرات تؤثر على كل الخطوات المخزنة في ذاكرة الحساب.
- إذا حدث خطأ ما أشاء إدخالك حساب ما أو تحريرك لحساب ما، فأن كل الخطوات يتم
	- مسحها من ذاكرة الحساب ولا يمكن عمل مراجعة لها.

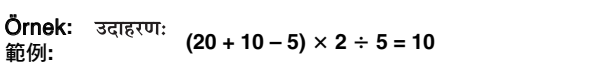

 $\overline{AC}$  20 **20.** <sup>+</sup>**<sup>10</sup> <sup>02</sup> 10.**

- \*1 ⊟ दबा कर गणना को अंतिम रूप देने के बाद [▼] बटन दबाकर पहले चरण से या [▲] बटन दबा कर अंतिम चरण से गणना की समीक्षा की जा सकती है। <u>(Review</u>) दबाने से गणना के प्रारंभ से बिना रुके बढ़ता है। आप (▲), ♥ या (Review) दबाकर इसे बंद
- कर सकते हैं। • C दबाने से समीक्षा प्रक्रिया समाप्त हो जाती है।
- 
- **\*1** 按=鍵結束計算後,按)鍵可從第一步開始檢查,而按(鍵可從最後一步開始 檢查。
- 按[ 接5 ] 鍵即可從計算式的開頭不停地捲動下去。按 3 、图 或 [ 图 ] 鉞 止自動檢視操作。
- 按 [C] 鍵可結束檢視操作。

.<br>`` بعد الضغط على □ لكي تقهي العملية الحسابية، اضغط ■ لكي تراجع من أول خطوة أو ■ لكي تراجع من الخطوة الأخيرة. الصفط على المسبح.<br>الضفط على الطلب العسب العام المسبح المسبح المساب بدون توقف. يمكنك إيقاف عملية المراجعة • إن ضغط @ يعمل على إخراج عملية المراجعة.

### Hesaplamayı Düzeltme

如何檢視計算式

• Hesaplama Hafızası'nın arasına basamak ekleyemezsiniz. Ayrıca unutmayın ki, Hesaplama Hafızası'ndaki basamak sayısı 100'ü geçerse tekrar gözden geçirmeniz mümkün olmaz.

### गणना के अंत में चरण जोड़ना

• आप गणना के बीच में नए चरण नहीं डाल सकते। साथ ही याद रखें कि अगर गणना मेमोरी में पदों की संख्या 100 से अधिक हो जाती है तो बाद में उनको देख नहीं पाएंगे।

6-2, Hon-machi 1-chome, Shibuya-ku, Tokyo 151-8543, Japan

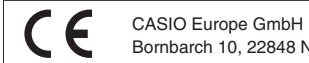

Bornbarch 10, 22848 Norderstedt, Germany

### CASIO COMPUTER CO., LTD.

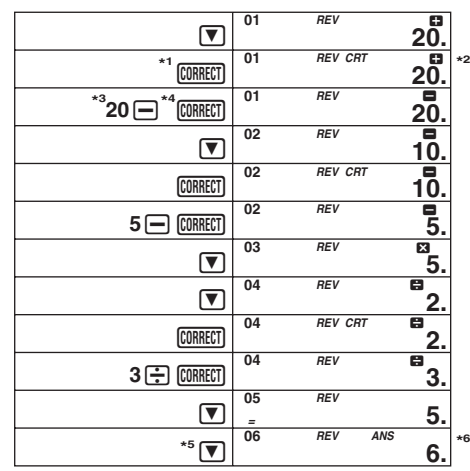

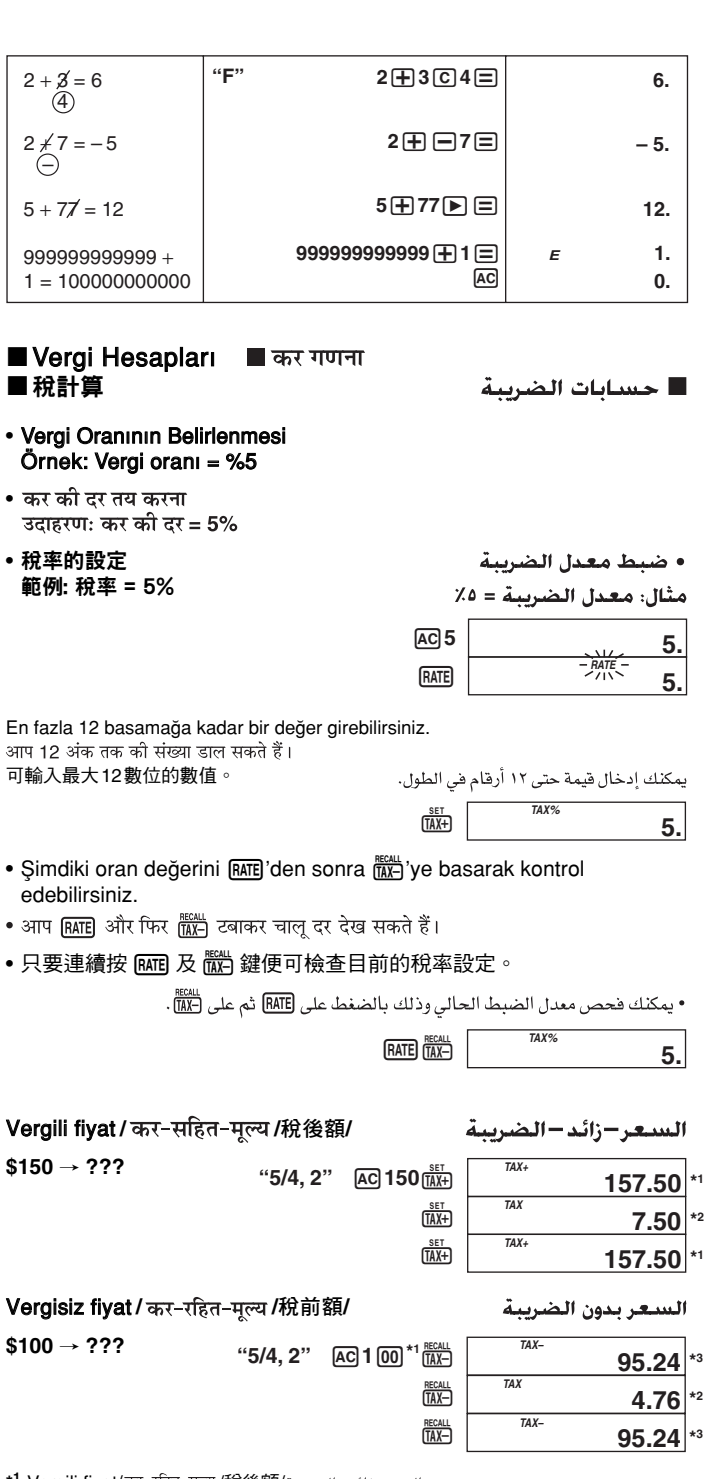

**\*1** Vergili fiyat/ /稅後額/

**\*<sup>2</sup> Vergi**/ कर *|*稅/ **\*<sup>3</sup> Vergisiz fiyat**/ कर-रहित-मूल्य **/稅前額/** 

### Hesaplamayı Gözden Geçirme

### Önemli!

• Hesaplama Hafızası basamaklarını gözden geçirmeden önce, ilk olarak mevcut hesaplamayı bitirmelisiniz. Aşağıdaki "Hesaplamayı Bitirme" ye bakınız.

### ■ गणना की समीक्षा करना

### महत्वपूर्ण!

• गणना मेमोरी में चरणों की समीक्षा करने से पूर्व आपको पहले अवश्य रूप से चालू गणना को अंतिम रूप देना चाहिए। गणना को अंतिम रूप देने के लिए देखें।

### ■計算式的檢視

重要! ——<br>• 在檢視算式記憶器中的計算步驟之前,必須首先 結束 當前的計算。請參 閱"結束計算"。

### ■ مراجعة حساب ما

مثال:

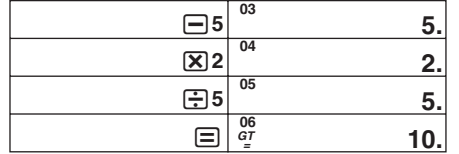

- Düğme işlemleri giriş sıranıza göre Hesaplama Hafızası'nda tutulur.
- Yukarıdaki herbir satır bir işlemi gösterir. Hesaplama Hafızası 100 basamağa kadar biriktirebilir.
- गणना डालने की प्रक्रिया मेमोरी में जमा हो जाती है।
- उपरोक्त उदाहरण में प्रत्येक पंक्ति एक चरण दिखलाती है। गणना मेमोरी में 100 चरण रखे जा सकते हैं।
- •當您輸入計算式時,鍵操作會儲存在算式記憶器中。
- 上述範例中的每一行代表一個計算步,算式記憶器最多可儲存100計算 步。
	- تخزن العمليات الحسابية للمفاتيح في ذاكرة الحساب كما تدخلهم.
- يعبر كل خط في المثال السابق عن خطوة واحدة. تستطيع ذاكرة الحساب من تخزين حتى ۱۰۰ خطەة.

### Hesaplamayı Gözden Geçirme

### गणना की समीक्षा करना

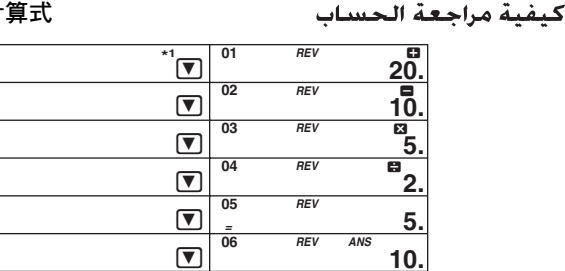

- \*1 İşlemi bitirmek için **□**'e bastıktan sonra ilk basamaktan itibaren gözden geçirmek için ™e)'e, son basamaktan itibaren gözden geçirmek için (▲)'e basın.<br>[]'e basarsanız baştan sona kadar durmadan gözden geçirilir. Otomatik gözden geçirmeyi durdurmak için (, ) veya A'e bas›n›z.
- · C'ye basarsanız gözden geçirme işlemi sona erer.

**\*2**

**\*2**

### • فبلُ أن تقوم بمرٍاجعة الخطوات في ذاكرة الحساب، فيجب عليك أولاً *إنهاء* العملية الحسابية التي تجري حالياً. انظر " إنهاء عملية حسابية '

### 如何在計算步驟的末尾添加計算步

• 不能在計算式中插入計算步。而且,請注意如果算式記憶器中的步驟數 超過了100步,您將無法再檢視這些計算步。

### كيفية إضافة خطوات إلى نهاية حساب ما

● لا يمكنك إدخال خطوات داخل حساب ما. أيضاً، تذكر أنه إذا كان عدد الخطوات في ذاكرة الحساب يزيد عن ١٠٠ فسوف لا تكون قادراً على مراجعتهم بعد ذلك.

### $(20 - 5 - 5) \times 3 \div 5 = 6 \rightarrow [(20 - 5 - 5) \times 3 \div 5 = 6] + 10 = 16$

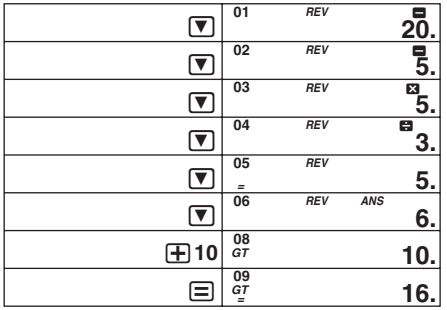